# **Cart PayPalExpress Page Button Widget**

## Widget Use

Places the 'PayPal button at the bottom of the landing page of selected locations during the online shopping process. Clicking the button allows the user to checkout via PayPal Express, bypassing the usual delivery address and payment screens of the ordering process.

## Example of Widget Use

Following is an example of the widget in use:

#### **□** Checkout

Step 2 of 3 - Confirm your order and process payment  $\mathbb{R}$  Order Summary **1** Contact / Billing Address Delivery Address Quick View Edit **Name Commerce Vision Testing Name Commerce Vision Testing** Subtotal (inc GST) \$21.90 Address 30 Lisburn St Address 30 Lishum St East Brisbane Quee 4169 East Brisbane Quee 4169 Freight \$14.29 Total (inc GST) \$36.19 **Delivery Method** Toll Ipec Including GST \$3.29 Order Comments Sample order comments Freight Options ● (+\$14.29) Toll Ipec (inc GST) (+\$11.50) Australia Post (orders < \$100) (inc GST)  $\rightarrow$  PayPal Check out

## Where can the Widget be placed?

The widget can be used in the following templates:

- Cart Template
- Checkout Template
- Checkout Quote Template
- Guest Checkout Template
- PayPal Express Template

# Widget Options

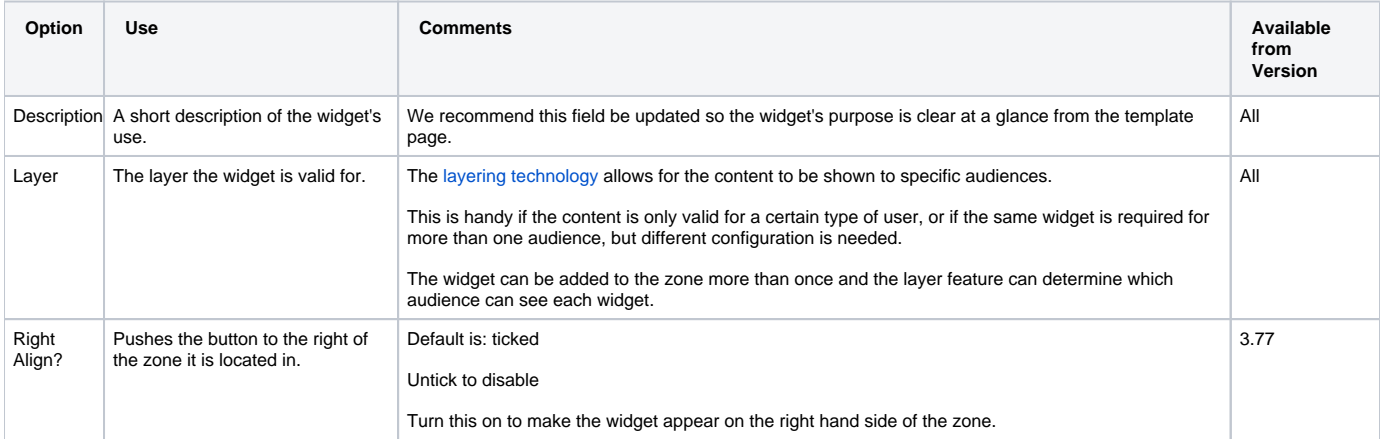

# Related help

- [Buy Now Pay Later PayPal Pay in 4](https://cvconnect.commercevision.com.au/display/KB/Buy+Now+Pay+Later+-+PayPal+Pay+in+4)
- [PayPal Express Checkout](https://cvconnect.commercevision.com.au/display/KB/PayPal+Express+Checkout)
- [Test Credit Card & PayPal credentials for your Stage site](https://cvconnect.commercevision.com.au/pages/viewpage.action?pageId=3638232)